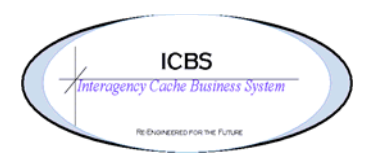

**ICBS Business Release Notes BR 1.3.0.3 10/06/2011** 

# **BR 1.3.0.3 is scheduled to be deployed into production on 10/06/2011**

## **Change Request/Bug Fixes**

Below are the modules and changes that are scheduled to be implemented in this release on 10/06/2011. There are a total of 30 CR's in this release.

## **Cache Transfer**

**1.** CR 713 – The following changes have been made to the cache transfer process that will align with the current incident/other issue process. These changes will either update the inbound shipment transaction or not affect it depending on the functionality that is used.

> If the issue quantity was changed in the pick task (i.e. overpicking or underpicking), that value was not reflected on the issue details order line. As with the incident/other issues there is a column 'actual quantity issued' that has been added to this process.

> There was no UTF functionality in a cache transfer. This has been added. Note: When an order line is UTF'd the status for that line is 'cancelled'. This does not affect the processing of the cache transfer and will be addressed in a future release.

> There was no backorder functionality in a cache transfer. This has been added.

> Added the same functionality as for incident/other issues where the 'available RFI' field is skipped over once the user enters the requested quantity and tabs out. Prior to this change the user had to tab twice to get to the issue field.

> Added the look up function for available RFI - same as incident/other issues.

>The issue quantity could be greater than the available RFI quantity. The order could be saved, confirmed and scheduled/released. A restriction has been implemented to prevent this.

- **2.** CR 739 On the Cache Transfer Detail page the user could edit the Receiving Cache field and change the original receiving cache information. This field has been changed to be read only and not allow the user to change it.
- **3.** CR 740 The 'receiving cache' field was not mandatory on the cache transfer entry screen and the user could click on create order and continue processing the transaction. This has been changed to make the receiving cache mandatory prior to allowing the create order to be successful.
- **4.** CR 764 Since the implementation of CR687 the ETD/ETA fields for the cache transfer was also adhering to the same rule/restriction as the incident issue. If the ETD/ETA fields were left blank the user would get an error when trying to confirm the shipment that they needed to be populated. This has been changed, and the ETD/ETA fields default to the current date/time and can be edited as necessary.

## **Cognos Reports**

- **1.** CR 619 **FSS Open PO Report**. The report was printing the header information on each page. This has been changed to remove the header information from all pages except page 1.
- **2.** CR 745 **Open Workorder Report by Incident/Other Order**. Added a new report so users have the option to select the report(s) by workorder number or by incident/other order number. The prompt page has the option to enter or select an incident/other order number which then displays all the open workorders associated with that order for the user to select/deselect for printing.
- **3.** CR 746 **Open Workorder Reports**. Added the date that the workorder was created to the reports. This was also added to the new report option for CR745.
- **4.** CR 762 **NFES Managed Item List**. The previous report was not user friendly in how it displayed the information. When it was run for all caches there was a separate page for each cache item and if it was saved as a spreadsheet there was a separate sheet for each item. This report has been changed and now displays much like the Enterprise Stock Status report.

#### **Incident**

1. CR 782 - When an incident was searched for in the Incident console and if that incident was not present in ICBS the user was presented with an YFS error. This was a coding bug that needed to be fixed as a result of CR780 that was implemented in 1.3.0.2.1

#### **Incident/Other Issues**

- **1.** CR 741 When an item that was ROSS tracked was substituted on an order line, a quantity greater than 1 could be entered for the substituted line. Since ROSS tracked items are only orderable in quantities of 1 and there was a restriction in place for the order line, it should have also carried forward to any substituted lines. This has been corrected.
- **2.** CR 769 On the issue details page when a user edited the shipping address the state field was not a dropdown for the selection of the two digit state code. The user was able to enter any value in the state field and the system accepted it. This was causing issue failures when the create/fill message was sent to ROSS. Added the drop-down function for selecting the state code to the edit screen.
- **3.** CR 781 –The 'city' field in the shipping instructions panel had a field length for a 9 alpha/numeric value. This field needed to be changed to allow for 35 characters and be consistent with the other city fields in the system. This has been corrected.
- **4.** CR 748 Added another issue type for the user to select so that transaction won't be sent through the interface to ROSS. **The new issue type is - Correction/Misc**. One example when this type of issue would be selected is when a data entry error occurs on a return and an issue has to be processed to correct the error. These types of transactions do not need to send any create and fill information to ROSS
- **5.** CR 753 When ROSS retrieved an order line from ICBS, and if there was a backordered or forwarded order record, they were not being retrieved and cancelled also. This allowed the ICBS user to complete a transaction for a backordered or forwarded item that had been retrieved by ROSS. This has been corrected
- **6.** CR 754 When ROSS retrieved an order line from ICBS the ICBS user could still process that order line. A restriction has been implemented that will prevent the ICBS user from processing an order line(s) that have been previously retrieved by ROSS.
- **7.** CR 772 ROSS will not accept fill messages for order lines with issue quantities greater than 9999 and this was causing issue failures. This CR is to temporarily restrict the ICBS users from entering issue quantities on an order line that are greater than 9999. ROSS will be changing their code to accept quantities greater than 9999 in a future release in 2012. Once ROSS has been changed this restriction will be removed.
- *8.* CR 774 Scenario the issue quantity on an order line was entered as 100. When the task was completed the ICBS user underpicked the quantity as 80 (this could have been because there was an inventory problem, standard pack is 80, customer changed their mind, etc). The ICBS user then updated the shipment line and order line in ICBS but when the fill message was sent back to ROSS it was only sending that the fill was 80 and not sending any info on the remaining 20.

*This has been corrected so when the shipment line has been updated and the shipment confirmed, the order line, quantity issued and UTF fields are automatically updated and the information is sent to ROSS. This is a change in procedure for the ICBS user – they will no longer have to update the order line to match the shipment line.* 

## **Inventory**

**1.** CR690 – Original CR477 created a new menu option - Location SKU Dedication Inquiry where the user can view all storage locations for a cache item (including any locations with 0 quantities). This was implemented in release 1.3.0.1. This CR will further enhance the functionality of this view to allow the user to click on a hyperlink to access the Location Inventory Details and audit transactions.

## **Loftware Reporting**

- 1. CR771 Batch sheet. The customer information on the batch sheet was printing from the 'bill to' customer details instead of the 'ship to' details. This has been corrected.
- 2. CR 765 Reports from users that the issue report was not printing the S#'s in order. This has been corrected.

#### **Physical Inventory – Processes and Reporting**

- been cancelled, ignored and variance accepted = N. These values needed to be filtered out of the report. **1.** CR707 – **Physical Count Results Report**. This report included inventory and value for count requests that had The total value of the 'inventory value' column should match the stock status inventory value. This has been corrected.
- **2.** CR706 **Physical Count Prep Report.** The Physical Count Prep Report did not include any frozen locations that had inventory. This has been corrected and will be a separate page in the report.
- **3.** CR 680 Individual count tasks could not be cancelled within a count request the entire count request had to be cancelled. This updated the count request with the incorrect status (i.e. Count Request Cancelled). This has been changed and now there is the ability to cancel a count task(s) within a count request.
- **4.** CR 684 When a count request was created from an existing count request (i.e. there is one item within a count request that needed to be recounted 4, 5 or 6 times) there was an option to create a new request using an appended version of the original count request number (instead of creating a new count request). When this was attempted an error was received 'value too large for column'. This happened because the system was trying to add the same count request number again to the end of original number. This has been corrected. There are two options that the user can follow for this process – a system generated appended count request number or a user created appended count request number.
	- System generated appended count request. User selects the line(s) from the Count Result List and clicks on Create Count Request.
		- From the Create Count Request pop up screen leave the Count Request # field blank and click on OK
		- The new count request will be appended with the next sequential count request number. Example: Original count request PC11-IDGBK-STOR11-00-00332 New count request PC11-IDGBK-STOR11-00-00332-00333
	- User created appended count request. User selects the line(s) from the Count Result List and clicks on Create Count Request.
		- From the Create Count Request pop up screen enter the value for the appended portion of the new count request. This could be a .dot notation (.1) or the NFES number of the item to be recounted (001347).
		- The new count request will be appended with the value that was entered. Example: Original count request PC11-IDGBK-STOR11-00-00332 New count request PC11-IDGBK-STOR11-00-00332.1 or PC11-IDGBK-STOR11-00- 00332.001347
- **option will only be available when choosing the option of Inventory > Create Count Request.** Following **5.** CR 513 – Provides the method to create count requests for trackable or non-trackable inventory. **Currently this**  are the steps that need to be followed in order to separate count requests by trackable or non trackable:
	- Inventory > Create Count Request
	- $\geq$  Request Type > Physical Count<br>  $\geq$  Count Request Criteria > Enter t
	- Count Request Criteria > Enter the appropriate zone i.e. STOR1 in the zone field
	- $\triangleright$  Select the radio button  $>$  By Item Classification
		- Click on the search magnifying glass > Velocity Code
	- Item Classification search console > Click on Search
- Classification List > Choose either trackable or non trackable
- Create Count Request

## **Returns**

**1.** CR 742 - When a kit was returned by components, the items were not consistently displayed in cache item number order. This has been corrected.

# **ROSS/ICBS Interface**

- **1.** CR 744 Added the issue number reference to the following alert list screens: NWCG\_ISSUE\_FAILURE NWCG\_ISSUE\_RADIO\_SUCCESS NWCG\_ISSUE\_RADIO\_FAILURE NWCG\_ISSUE\_SUCCESS
	- **2.** CR 757 The ICBS user was not easily alerted that request line(s) had "Special Needs" associated with them when ROSS sent that information along with the requests. The ICBS user had to query every item by checking the box next to the order line and clicking on "See Instructions." This functionality has been improved. A text box has been added to the Order Header information panel labeled 'ROSS Special Needs' where the request number(s) are listed for any order lines with special instructions. Also, the item description for any order line(s) with special needs is now a blue hyperlink that can be clicked on to view the information. The user can also copy and paste the special needs information into the order line comment area. Example:  $ADAPTER - 1" NPSH-F$ , (11 1/2 TPI) TO 1" NH-M(8 TPI)
	- **3.** CR 770 The "Owning Agency" name on an incident had a maximum of 40 characters in ICBS. This has been expanded to a maximum character value of 255.
	- **4.** CR 783 When a ROSS user performed a "Request Status" for S-1, ICBS was incorrectly returning status for any request number that started with 1 (e.g. S-10, S-11, S-111, etc.). This has been corrected.